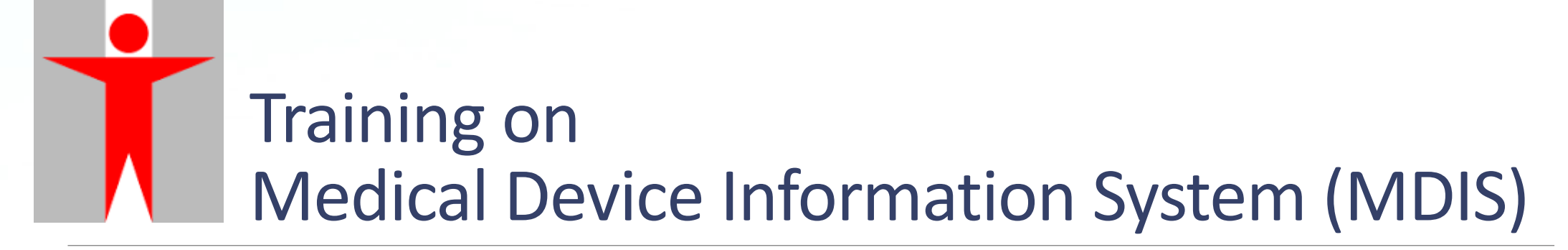

**PART II: APPLICATION FOR NEW LISTING**

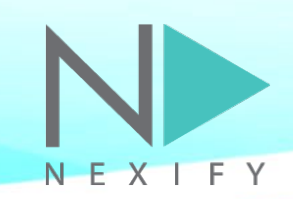

# **Agenda**

#### **1) Introduction**

- **2) Functionalities in Trader User Interface**
- **3) Functionalities in Individual User Interface**
- **4) Q & A**

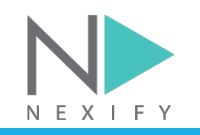

# **User Roles**

Two levels of accounts: External Trader User & External Individual User

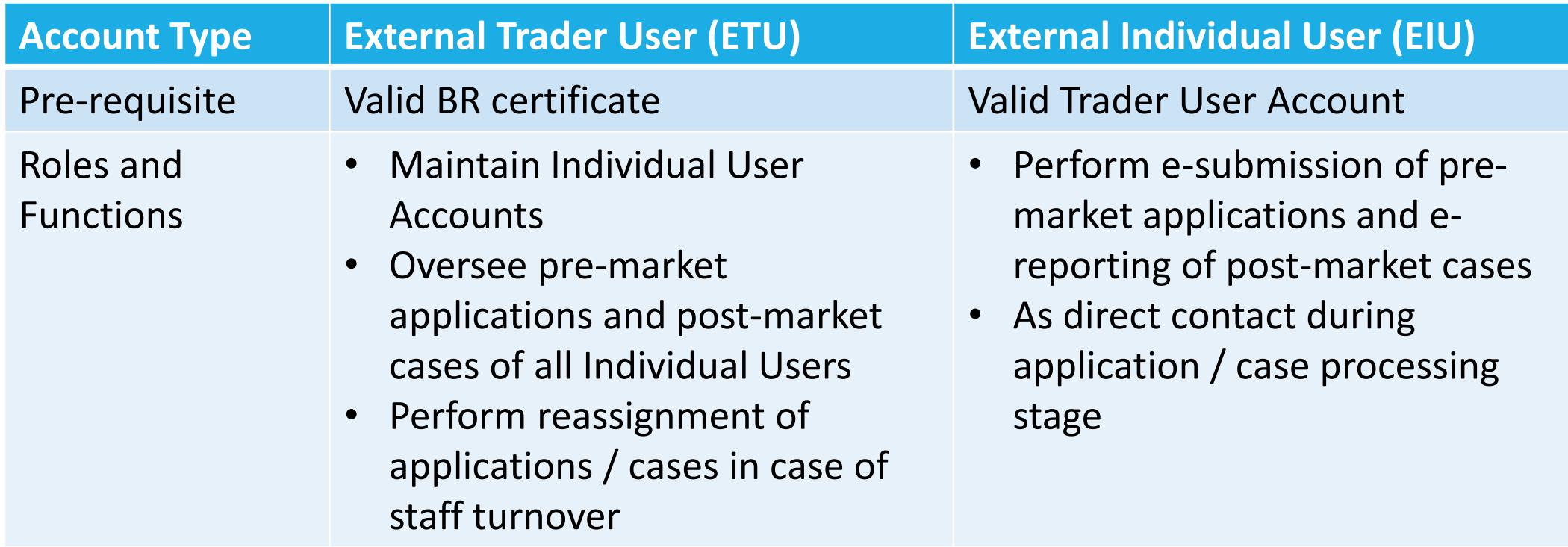

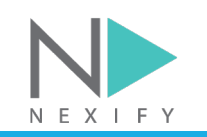

#### **2) Functionalities in Trader User Interface**

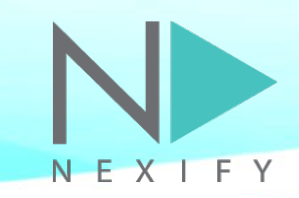

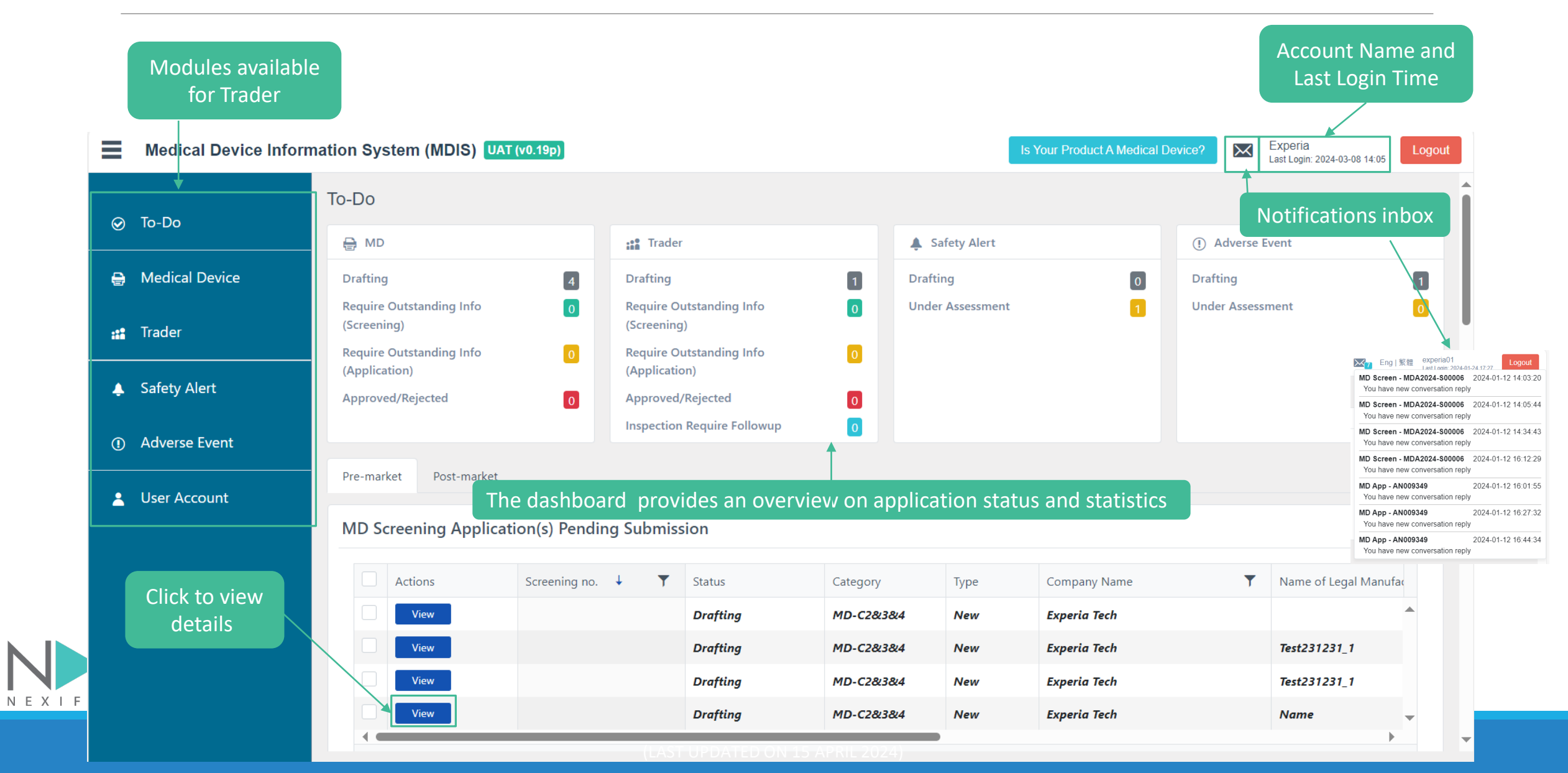

NEXIFY

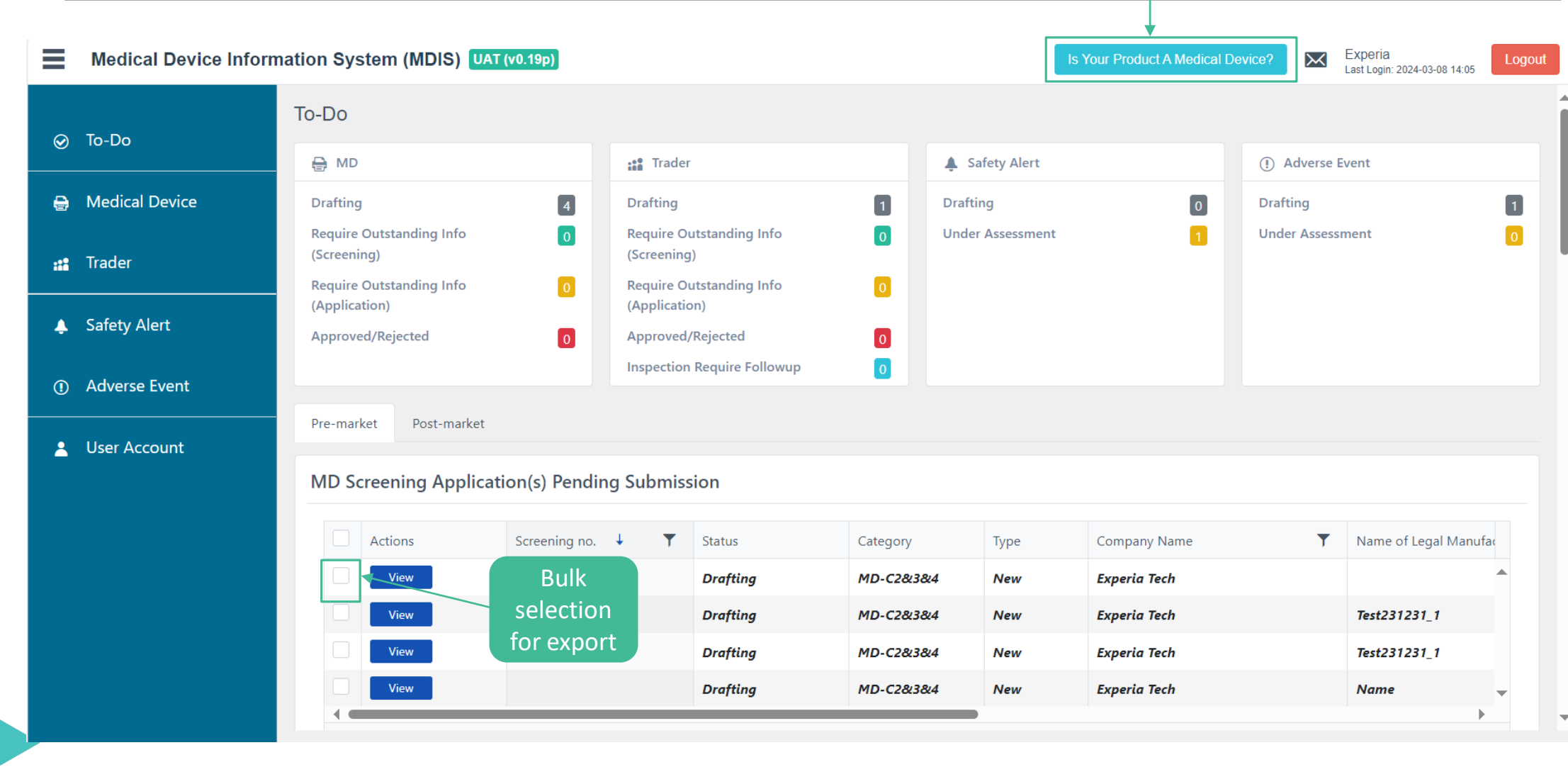

(LAST UPDATED ON 15 APRIL 2024)

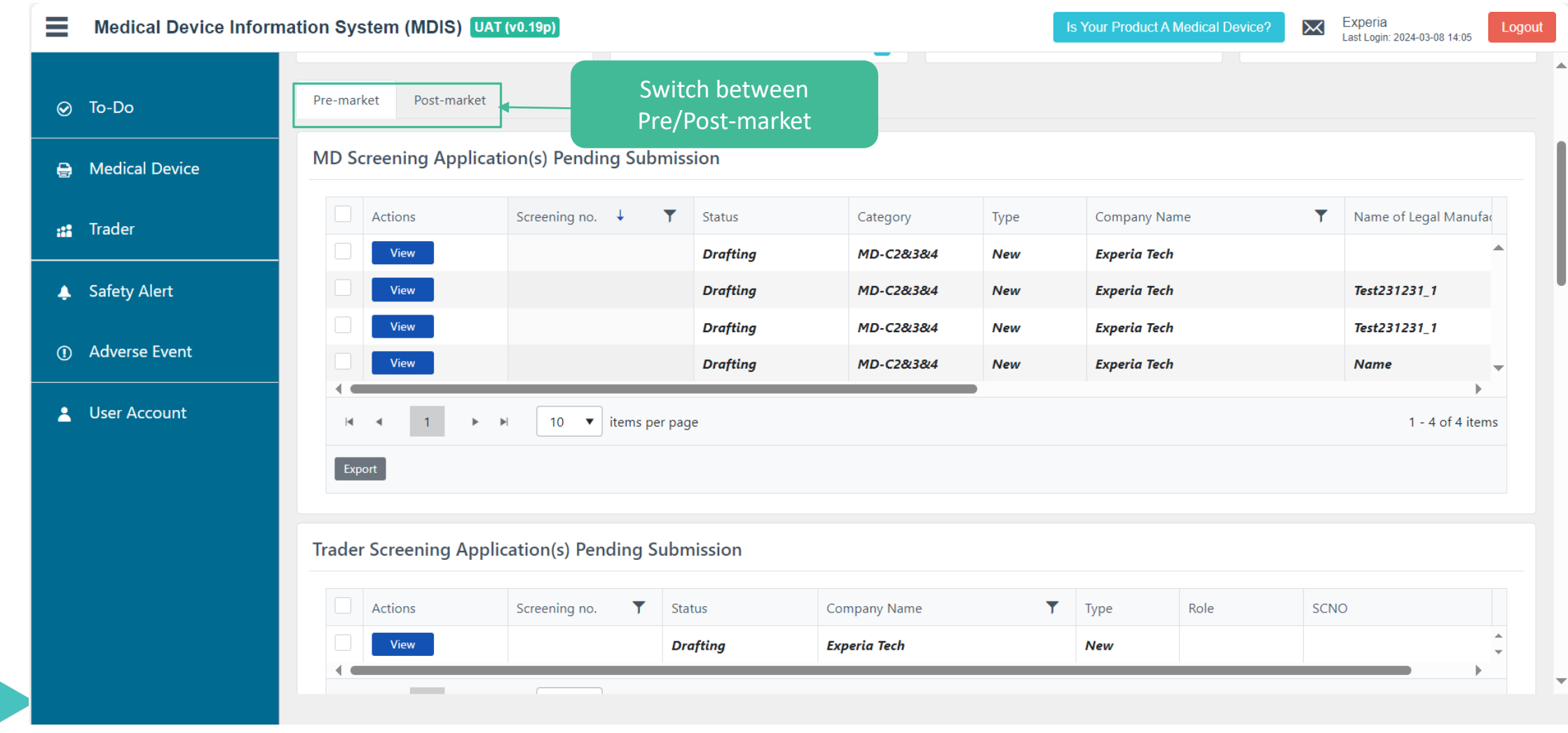

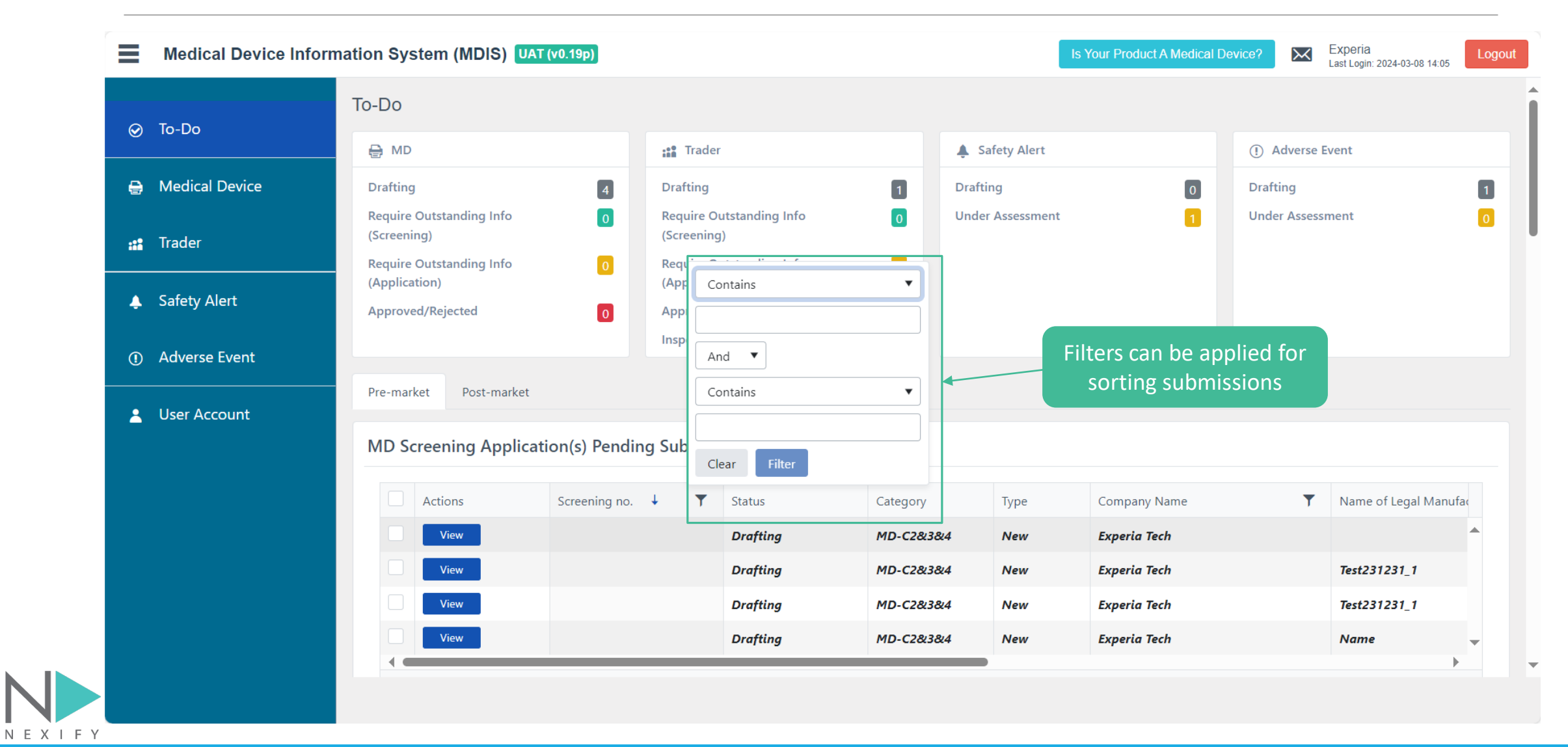

(LAST UPDATED ON 15 APRIL 2024)

#### **Trader – User Account Management – Reset Password**

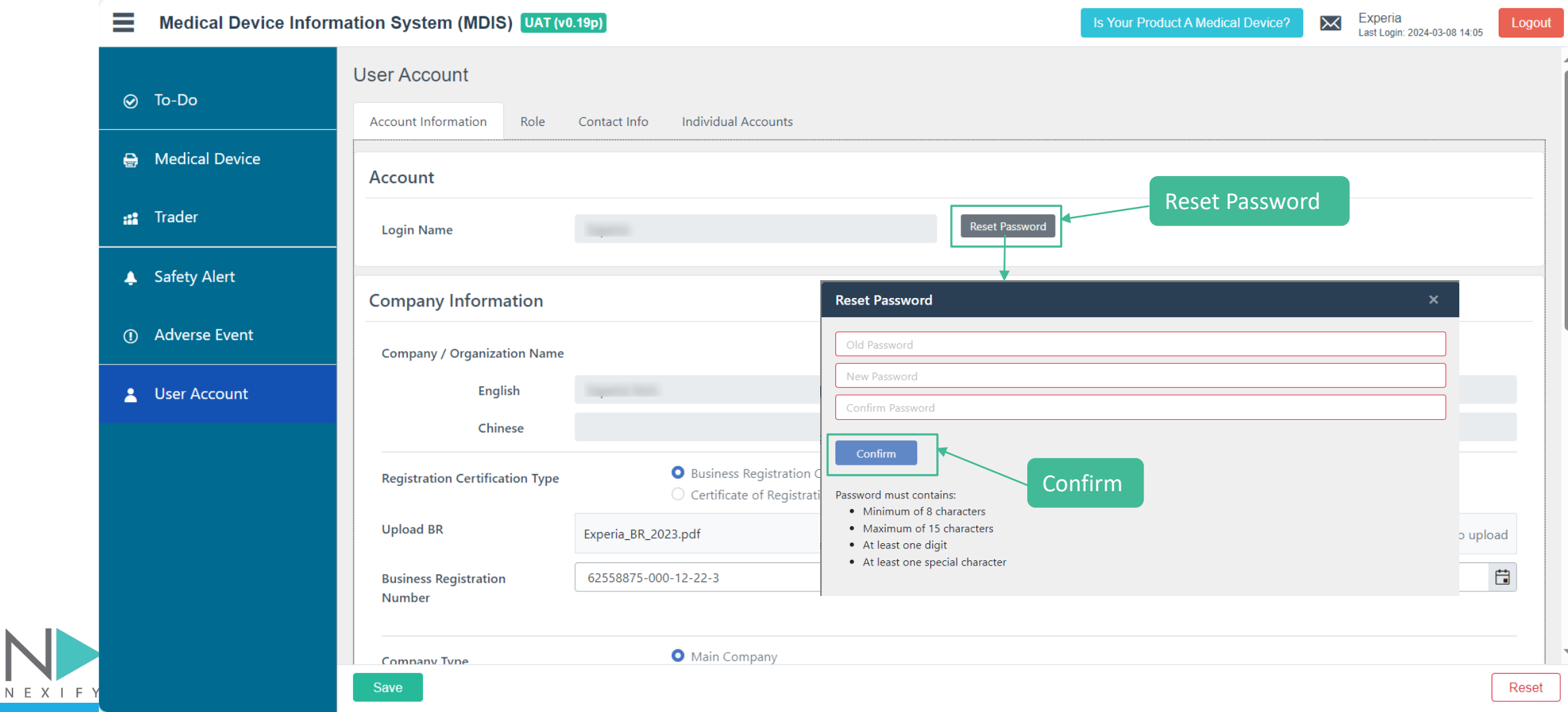

 $N E X I$ 

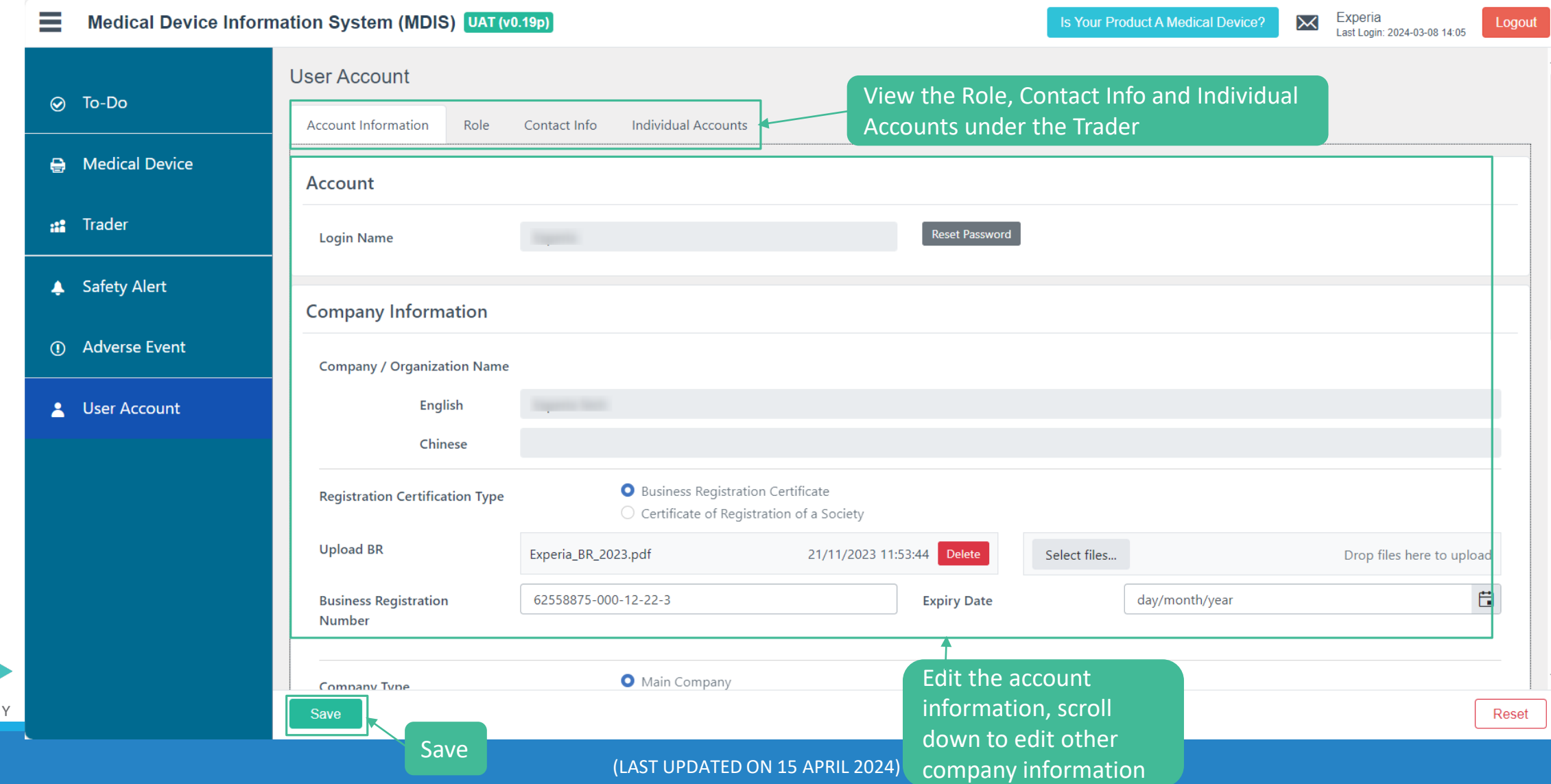

# **Trader – User Account Management – BR OCR**

NEXI

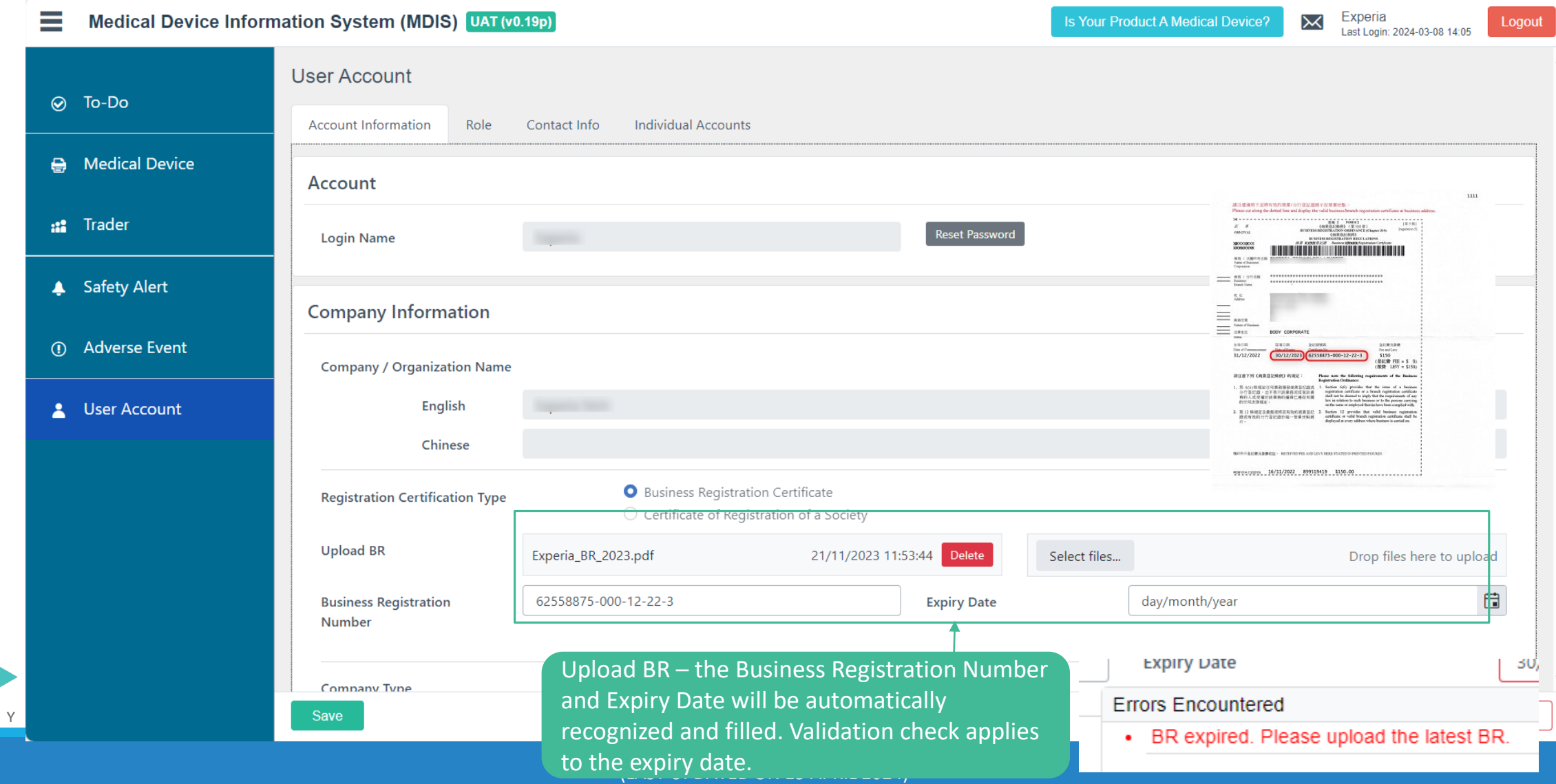

 $N E X F$ 

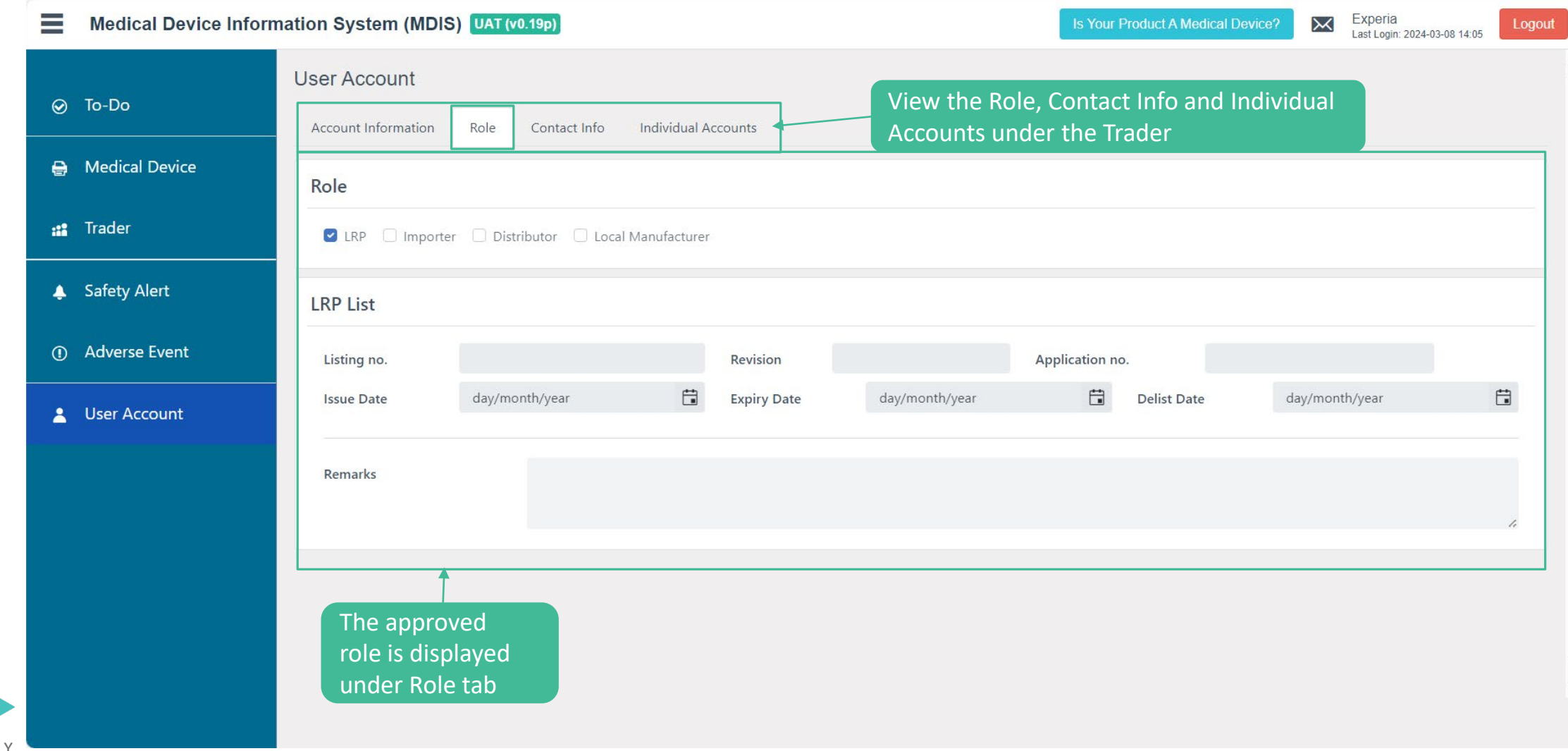

(LAST UPDATED ON 15 APRIL 2024)

 $N E X I$ 

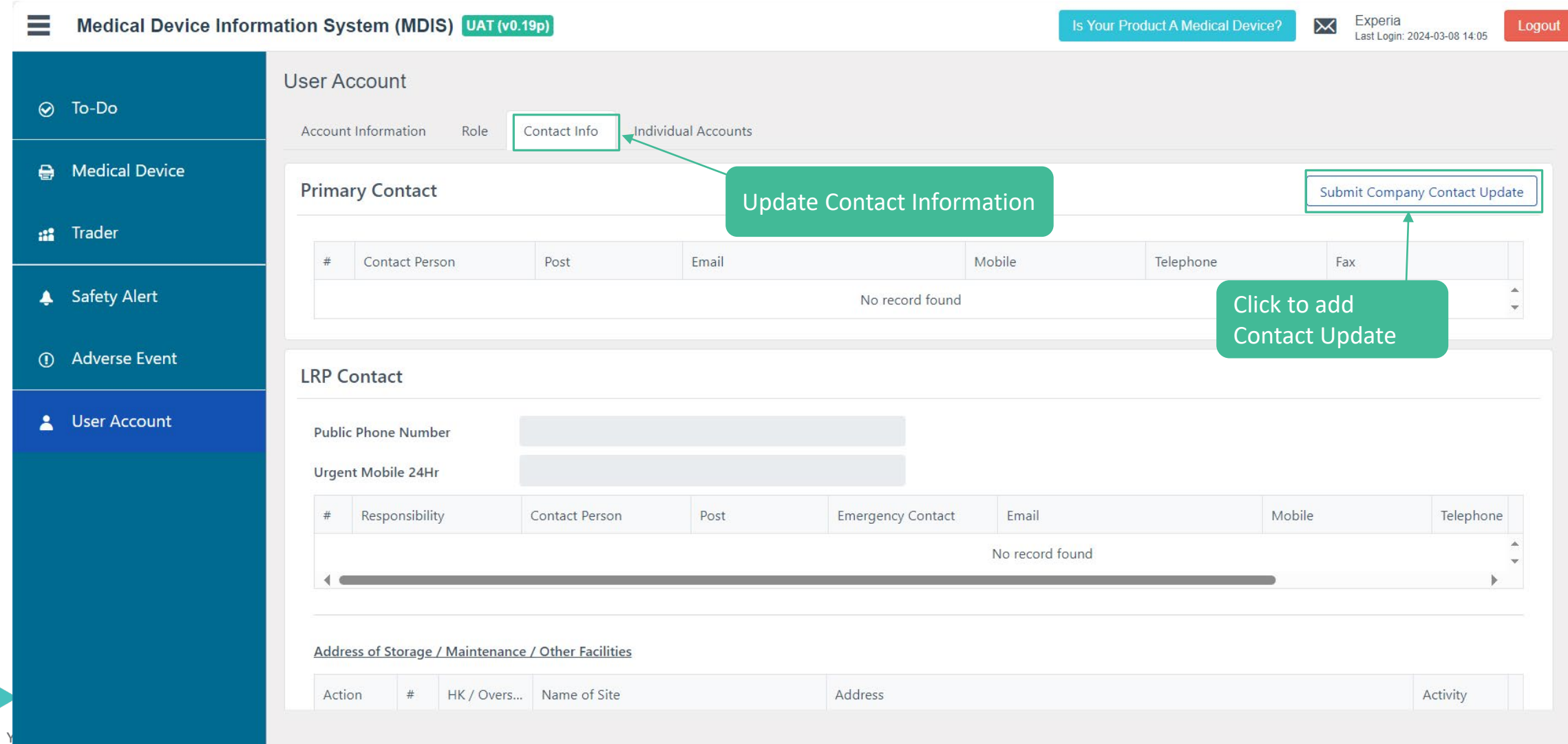

 $N E X I$ 

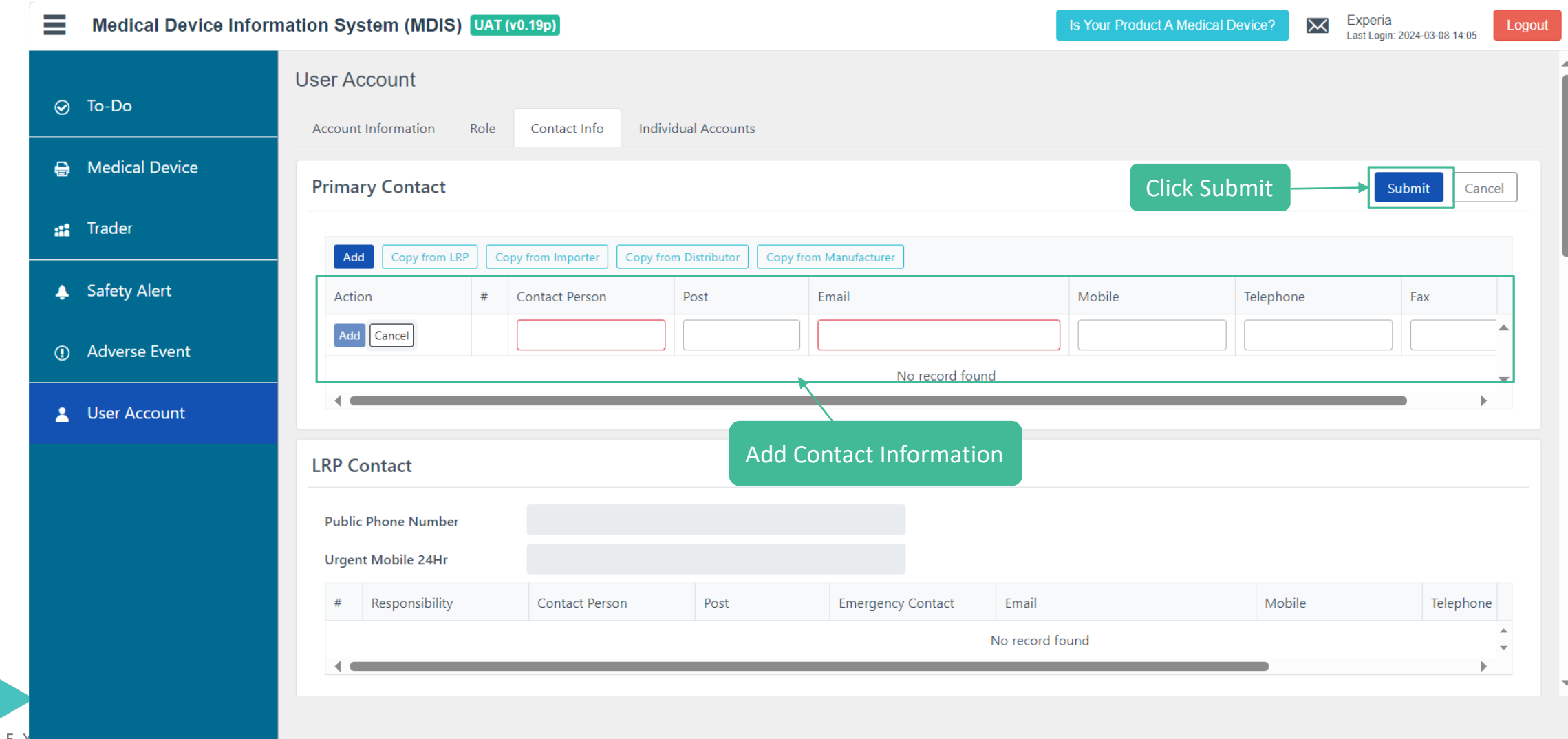

(LAST UPDATED ON 15 APRIL 2024)

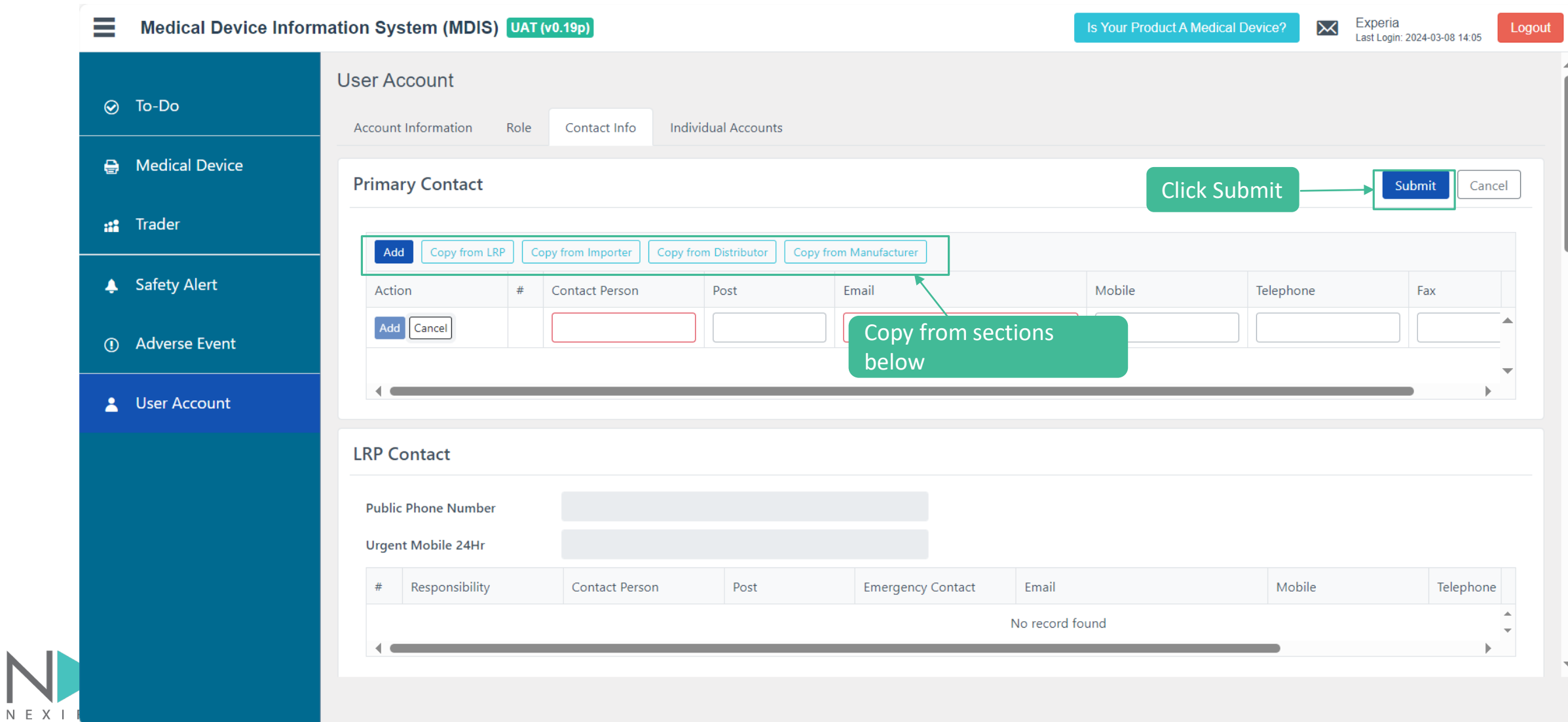

#### **Trader – User Account Management – Add Individual Accounts**

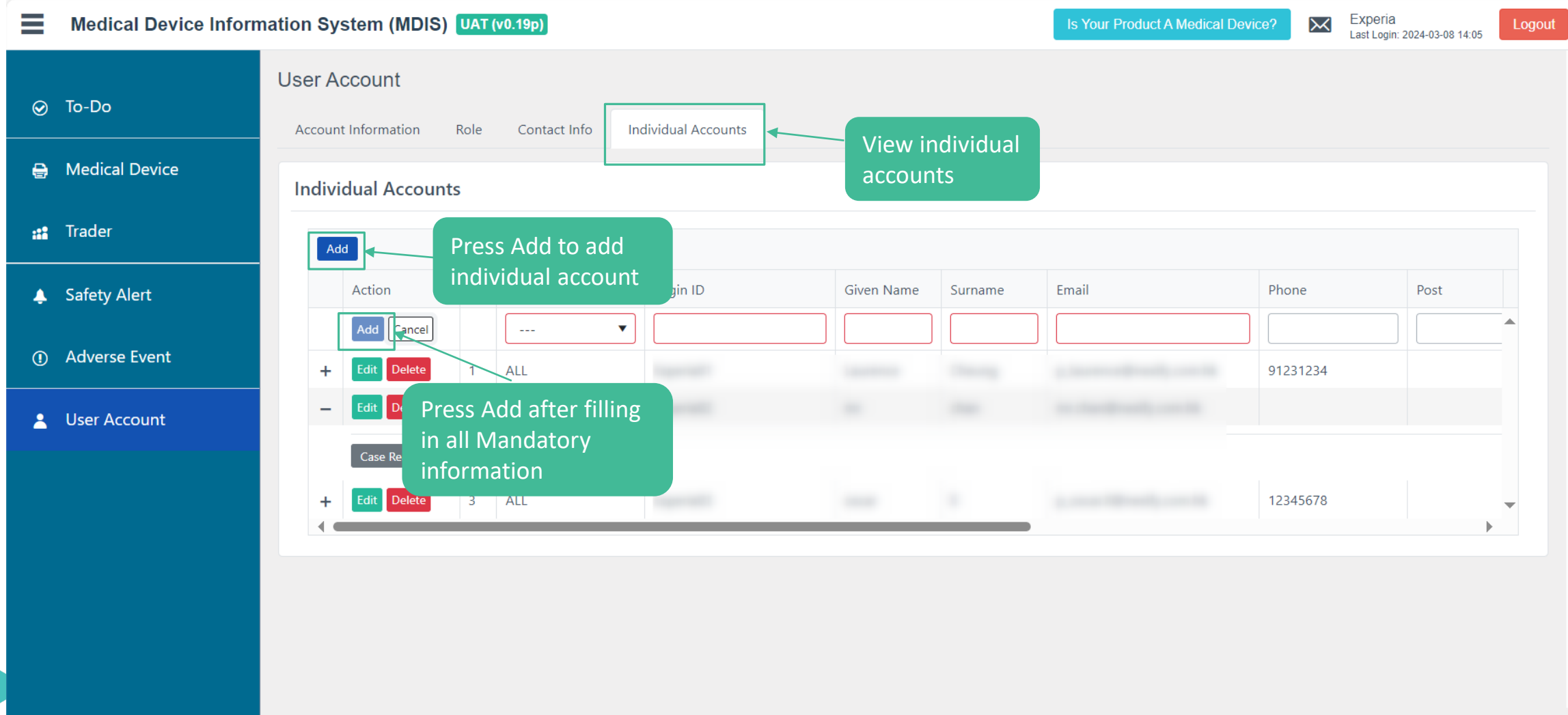

(LAST UPDATED ON 15 APRIL 2024)

NEXI

#### **Trader – User Account Management – Add Individual Accounts**

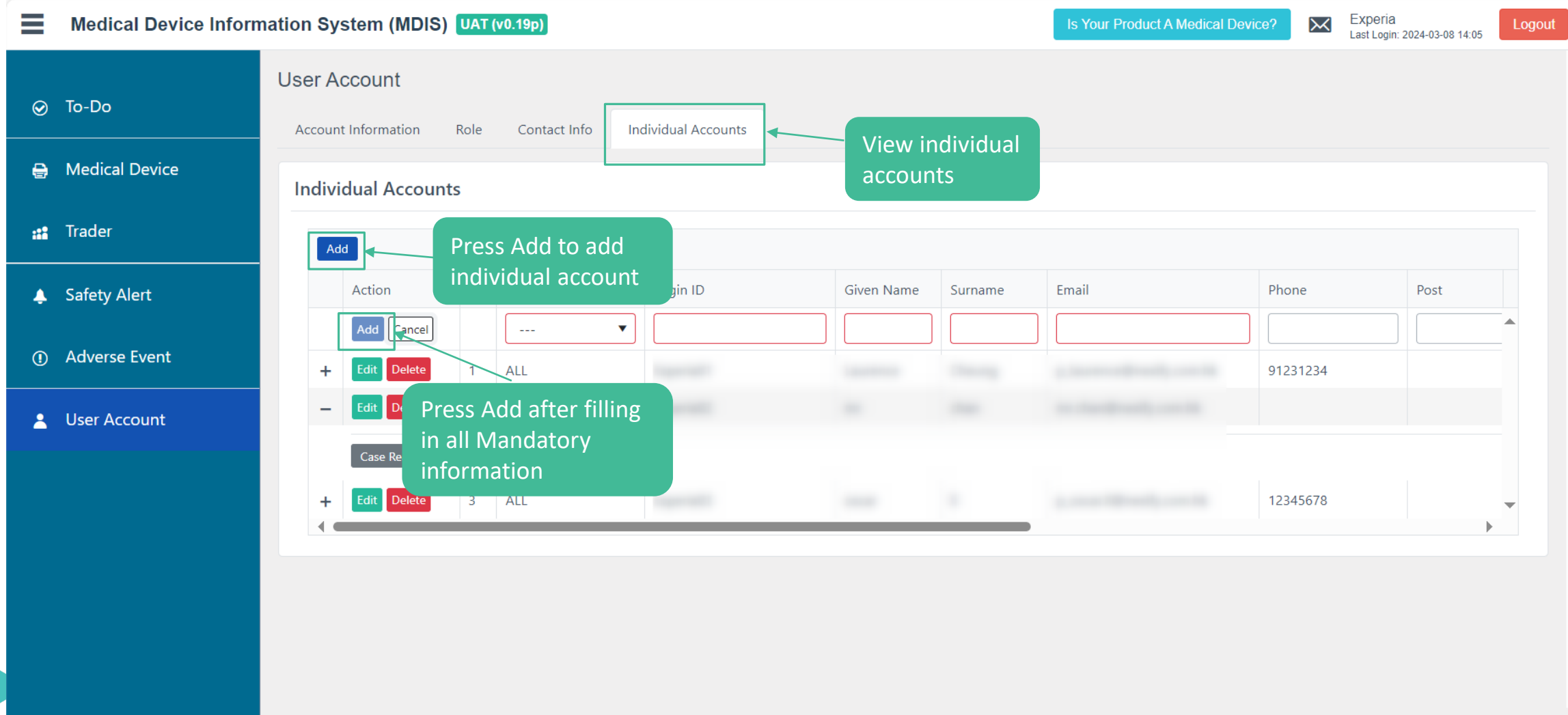

(LAST UPDATED ON 15 APRIL 2024)

NEXI

# **Trader – User Account Management – Case Reassign**

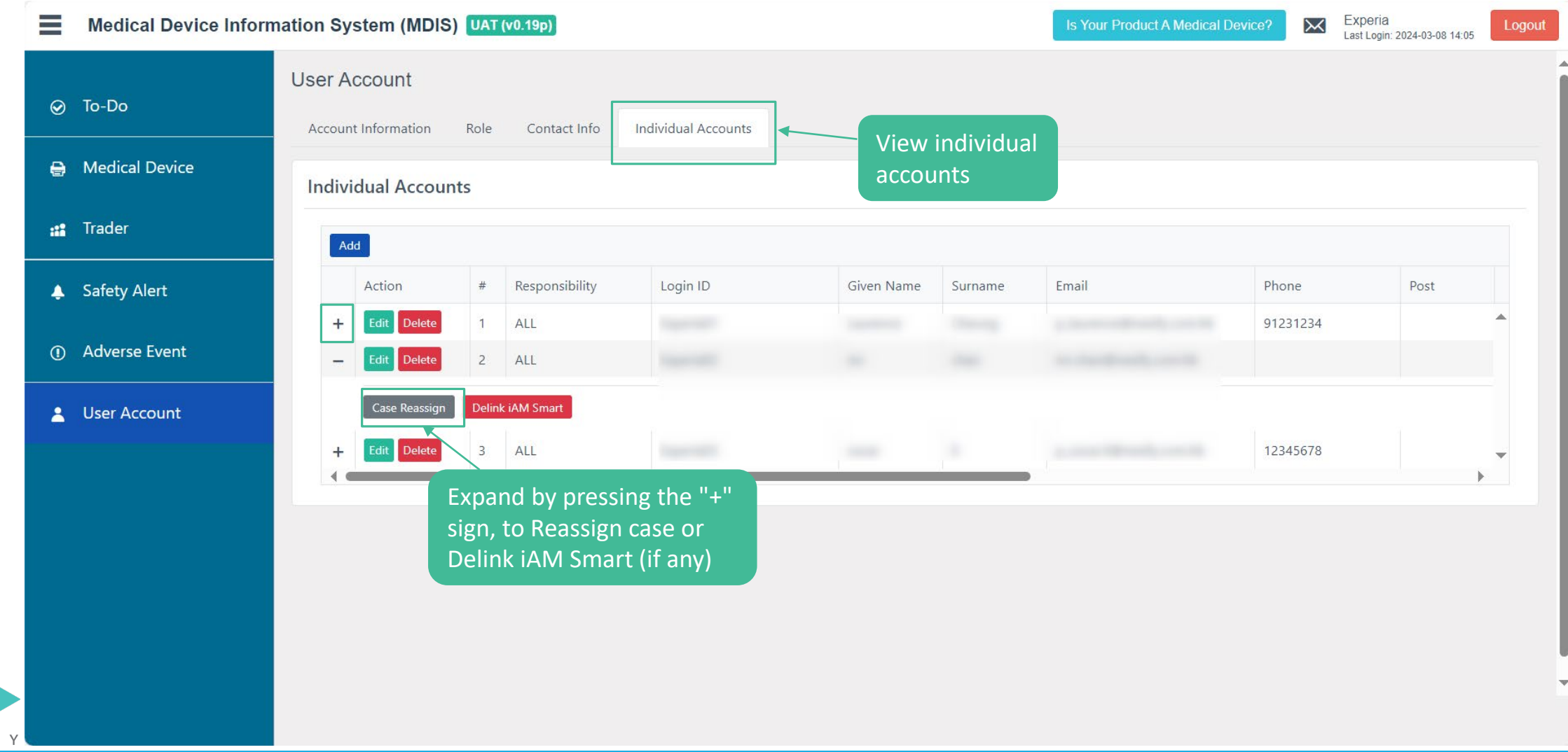

(LAST UPDATED ON 15 APRIL 2024)

 $N E X F$ 

NEXIFY

![](_page_18_Picture_28.jpeg)

(LAST UPDATED ON 15 APRIL 2024)

#### **Trader – User Account Management – Edit account information**

![](_page_19_Picture_32.jpeg)

(LAST UPDATED ON 15 APRIL 2024)

#### **Trader – User Account Management – Edit account information (Cont.)**

![](_page_20_Picture_49.jpeg)

NEX

#### **Trader – User Account Management – Delink iAM Smart**

![](_page_21_Picture_28.jpeg)

#### **4) Functionalities in Individual User Interface**

![](_page_22_Picture_1.jpeg)

#### **Individual Users – User Account Management – reset Password**

![](_page_23_Picture_31.jpeg)

(LAST UPDATED ON 15 APRIL 2024)

#### **Individual Users – User Account Management**

![](_page_24_Picture_22.jpeg)

NEX

#### **Individual Users – To Do Overview**

![](_page_25_Figure_1.jpeg)

(LAST UPDATED ON 15 APRIL 2024)

#### **Individual Users – To Do Overview**

![](_page_26_Figure_1.jpeg)

#### **Individual Users – To Do Overview**

![](_page_27_Figure_1.jpeg)

#### **Individual Users – Medical Device Overview / Searching**

![](_page_28_Figure_1.jpeg)

NEX

Is Your Product A Medical Device?  $\mathsf{M}_1$ 

Experia01 Last Login: 2024-03-08

![](_page_28_Picture_57.jpeg)

#### **Individual Users – Medical Device Overview / Searching**

![](_page_29_Picture_18.jpeg)

# **Individual Users- Create MD Application**

![](_page_30_Picture_23.jpeg)

![](_page_31_Picture_34.jpeg)

validation checking and submit

(ON 15 APRIL 2024)

![](_page_32_Picture_23.jpeg)

 $N E X I$ 

![](_page_33_Picture_20.jpeg)

![](_page_34_Picture_22.jpeg)

![](_page_34_Picture_2.jpeg)

![](_page_35_Figure_1.jpeg)

![](_page_36_Picture_30.jpeg)

![](_page_37_Picture_26.jpeg)

(LAST UPDATED ON 15 APRIL 2024)

NEXI

![](_page_38_Figure_1.jpeg)

![](_page_39_Picture_35.jpeg)

Click "Submit" to apply form validation checking and submit

NEXIF

15 APRIL 2024)

![](_page_40_Picture_23.jpeg)

N E

![](_page_41_Picture_20.jpeg)

NEX

![](_page_42_Picture_22.jpeg)

#### Ξ **Medical Device Information System (MDIS) DEV**

NEXIFY

Is Your Product A Medical Device? X<sub>17</sub> H Eng | 繁體 Experia01

Logout Last Login: 2024-04-13 00:01

![](_page_43_Picture_44.jpeg)

![](_page_44_Figure_1.jpeg)

(LAST UPDATED ON 15 APRIL 2024)

![](_page_45_Picture_27.jpeg)

![](_page_46_Picture_31.jpeg)

# **Individual Users – MD Application Enquiries**

![](_page_47_Picture_21.jpeg)

(LAST UPDATED ON 15 APRIL 2024)

# **Individual Users – Trader Application Enquiries**

![](_page_48_Picture_23.jpeg)

(LAST UPDATED ON 15 APRIL 2024)

# **Individual Users – MD Application Status**

![](_page_49_Picture_26.jpeg)

![](_page_50_Picture_40.jpeg)

(LAST UPDATED ON 15 APRIL 2024)

 $N E X I$ 

![](_page_51_Picture_20.jpeg)

![](_page_52_Picture_38.jpeg)

(LAST UPDATED ON 15 APRIL 2024)

 $N$  E X I F  $\lambda$ 

![](_page_53_Picture_32.jpeg)

![](_page_54_Figure_1.jpeg)

![](_page_55_Picture_25.jpeg)

NEX

![](_page_56_Picture_24.jpeg)

 $N E X I$ 

# **Individual Users – Withdraw Application**

![](_page_57_Picture_20.jpeg)

![](_page_57_Picture_2.jpeg)

# **Individual Users – Withdraw Application**

![](_page_58_Figure_1.jpeg)

# **Individual Users – Discard drafted Application**

![](_page_59_Picture_21.jpeg)

# **Individual Users – Print Listing e-certificate**

NEX

![](_page_60_Picture_30.jpeg)

# **Individual Users – Print Listing e-certificate (Cont.)**

**Preview Listing Certificate** 

Please make sure all information above are correct before download. Once downloaded, all listing information cannot be changed / modified.

 $\mathbf{x}$ 

![](_page_61_Figure_3.jpeg)

# **Individual Users – Print Listing e-certificate (Cont.)**

![](_page_62_Picture_18.jpeg)

#### **Overview of Application Status (Initial Screening stage)**

![](_page_63_Picture_51.jpeg)

![](_page_63_Picture_2.jpeg)

# **Overview of Application Status (Application stage)**

![](_page_64_Picture_76.jpeg)

![](_page_64_Picture_2.jpeg)

![](_page_65_Picture_0.jpeg)

![](_page_65_Picture_1.jpeg)